## NFT アート購入方法

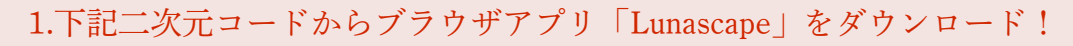

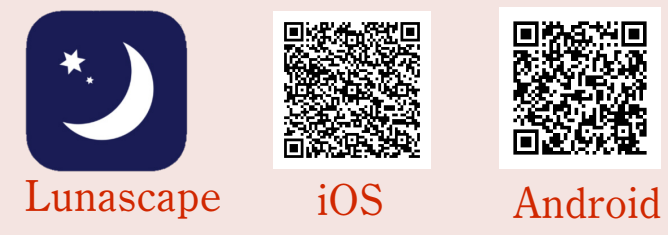

2.「Lunascape」アプリのトップページにある「日本郵便 NFT マーケットプレイス」バナーを選択

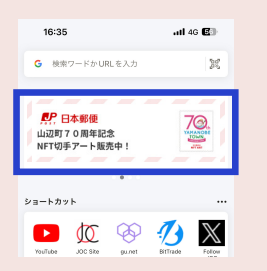

3.NFT アートを購入するためのウォレット設定後、マーケットプレイスから NFT アートを購入

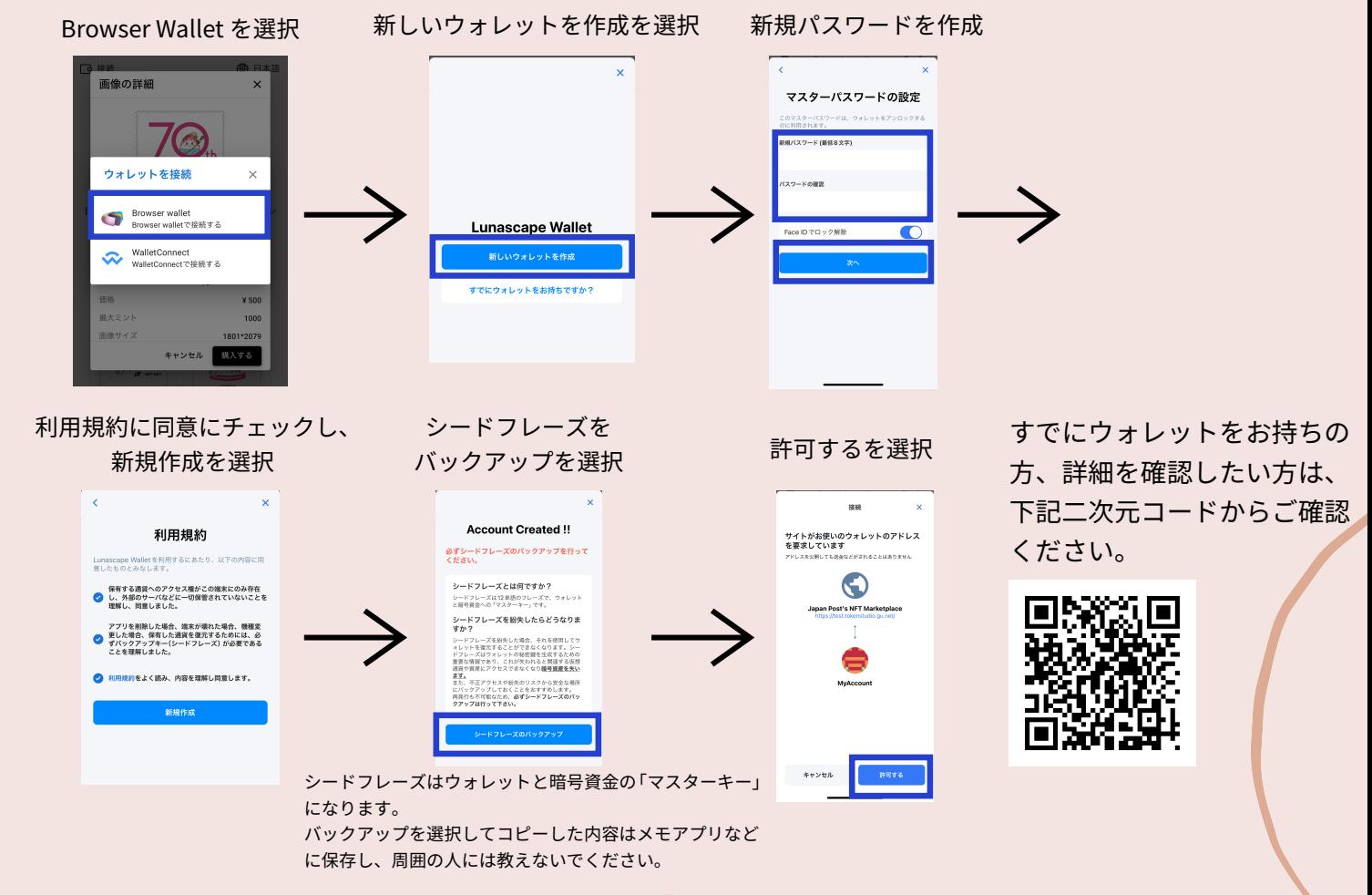

4. 購入 NFT アートはアプリのトップページにある「NFT Viewer」から確認 ※以前より Lunascape をご利用いただいている方は、ショートカット欄の 3 点リーダーから「リセット」を押していただけるとご覧いただけます。

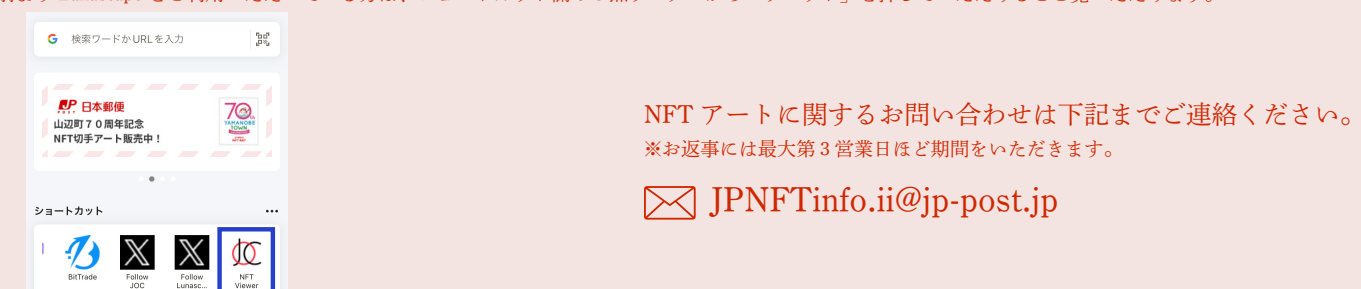